# **dimLED 0693xx stmívač OV PNS-W a B**

#### **Specifikace:**

- stmívač lze použít jako RF ovladač pro 4 nezávislé zóny s PWM přijímači dimLED
- kompatibilní se všemi dálkovými ovladači dimLED 2,4GHz, dosah až 30m
- na 1 ovladač lze spárovat až 10 dálkových ovladačů, neomezený počet přijímačů - vstupní napětí **CR2032 baterie 3VDC**

# **Rozměry a instalace:**

86.00 mm

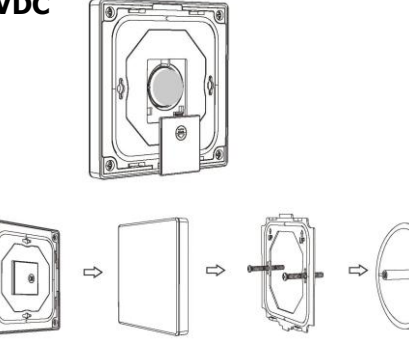

### **Spárování ovladače s přijímačem:**

1. Na přijímači zmáčkněte krátce párovací tlačítko MATCH.

 $0.50 \text{ ms}$ 

2. Do 5s krátce zmáčkněte na číslo předvolby ovladače, na které chcete mít konkrétní přijímač nastavený.

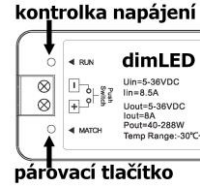

3. Pro změnu nebo vymazání všech spárovaných ovladačů podržte na přijímači párovací tlačítko MATCH cca 5s. Všechny ovladače spárované s přijímačem budou smazány.

# **Spárování dálkového ovladače s přijímačem bez přístupu k přijímači:**

- 1. Vypněte přívod na přijímači, potom opět zapněte přívod do přijímače, do 5s krátce 3x zmáčkněte na ovladači číslo předvolby ovladače, na které chcete mít konkrétní přijímač nastavený. Připojené světlo 3x zabliká a je spárováno
- 2. Pro změnu nebo vymazání spárovaného ovladače:

 Vypněte přívod na přijímači, potom opět zapněte přívod do přijímače, do 5s krátce 5x zmáčkněte na ovladači číslo předvolby u vícekanálového ovladače, na které chcete mít konkrétní přijímač nastavený. Připojené světlo 5x zabliká.

## **Zapnutí a vypnutí zvuku tlačítek:**

Po vypnutí tlačítkem zapnout/vypnout (problikne červená LED) podržte cca 10s a vypnete/zapnete zvuk tlačítek, opakovaný postup opět zvuk zapne/vypne.

## **Popis funkce ovladačů:**

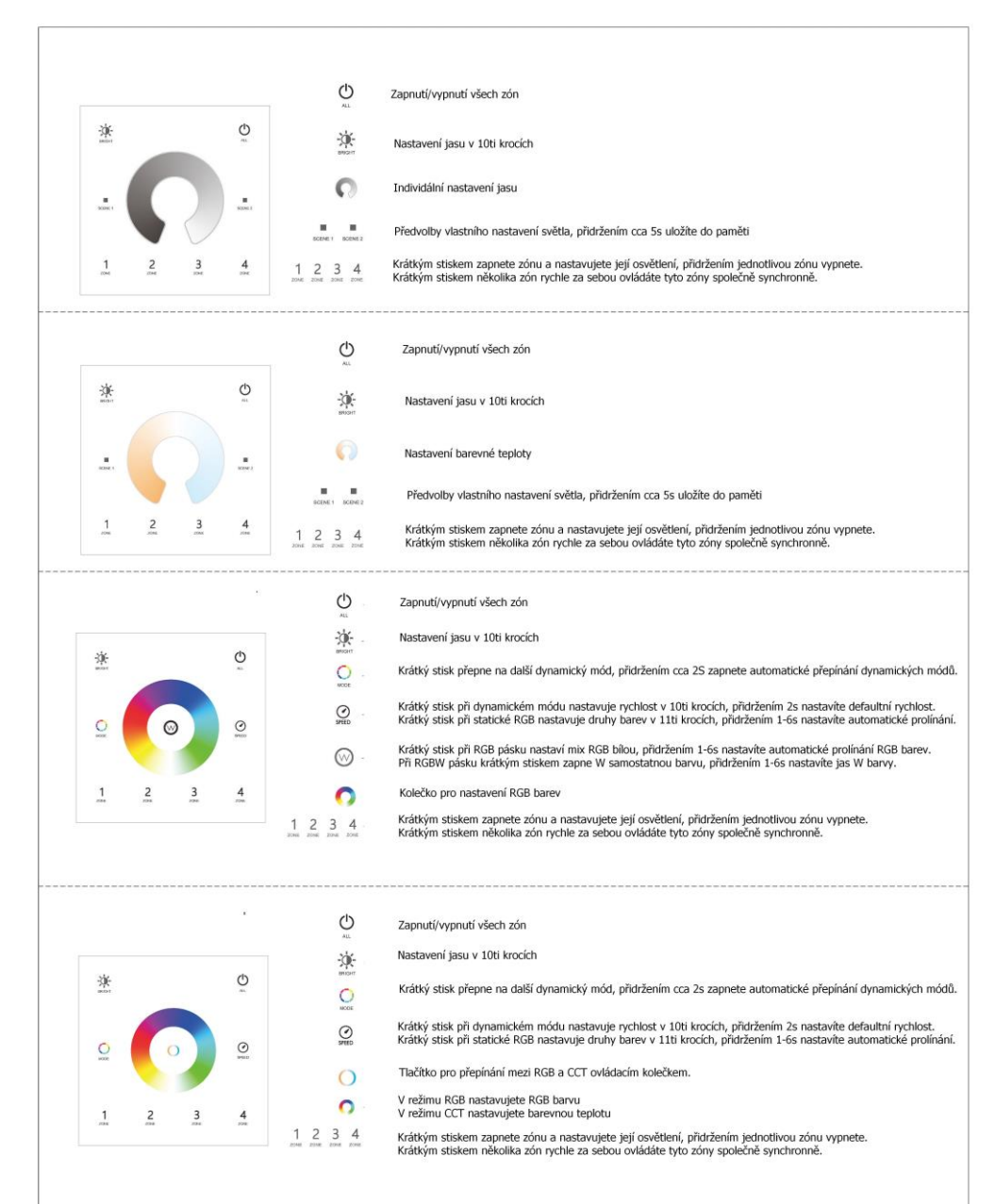

### **Nastavení PNS RGB+CCT ovladače:**

každá zóna lze nastavit separátně jako jednobarevný, CCT, RGB/RGBW nebo RGB+CCT. Vyberte si číslo zóny, zmačkněte a současně na 2s podržte tlačítko volby typu ovládání. Kontrolka bliká červeno modře.

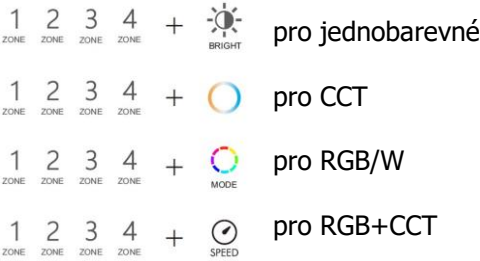

nastavení všech zón jako jeden typ ovladače:

- $+$  0. pro jednobarevné
- $\bigcup_{A\perp}$  $+$  O pro CCT
- $\bigcup_{\text{all}}$  $+$   $\bigcirc$  pro RGB/W
- $+$   $\odot$  pro RGB+CCT  $\circlearrowleft$

# **Zamčení scény u PNS-S a PNS-CCT:**

nahrané scény můžete zamknout proti náhodnému přehrání.

Po uložení scény hlavním vypínačem ALL zapněte světla, potom vypněte světla, pak ihned podržte hlavní vypínač 5s, potom ihned podržte tlačítko scény 5s a obě scény budou uzamčeny.

 $\mathcal{L}$ 

Pro odemknutí hlavním vypínačem  $A\Box$  zapněte světla, potom vypněte světla, pak ihned podržte hlavní vypínač 5s, potom ihned podržte tlačítko scény 10s a obě scény budou odemčeny.

Zapojení by měla provádět odborně způsobilá osoba.

Dodržujte správné zapojení vodičů, hodnoty napětí a zatížení. Jinak může dojít k poškození zařízení.

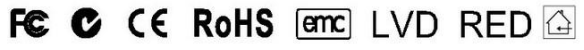